Non-current students (no longer enrolled) who do not have access to Banner Self-Service, your form will be mailed to the latest home or mailing address that we have on file. You may also access your form electronically by going to ECSI's website. ECSI processes 1098T forms for Commonwealth University. They do not require a login to access your form. Follow the instructions below

Use this link to access your form[: https://heartland.ecsi.net/index.main.html#/access/lookup](https://heartland.ecsi.net/index.main.html#/access/lookup)

Click on the left box "I need my 1098T Tuition tax statement."

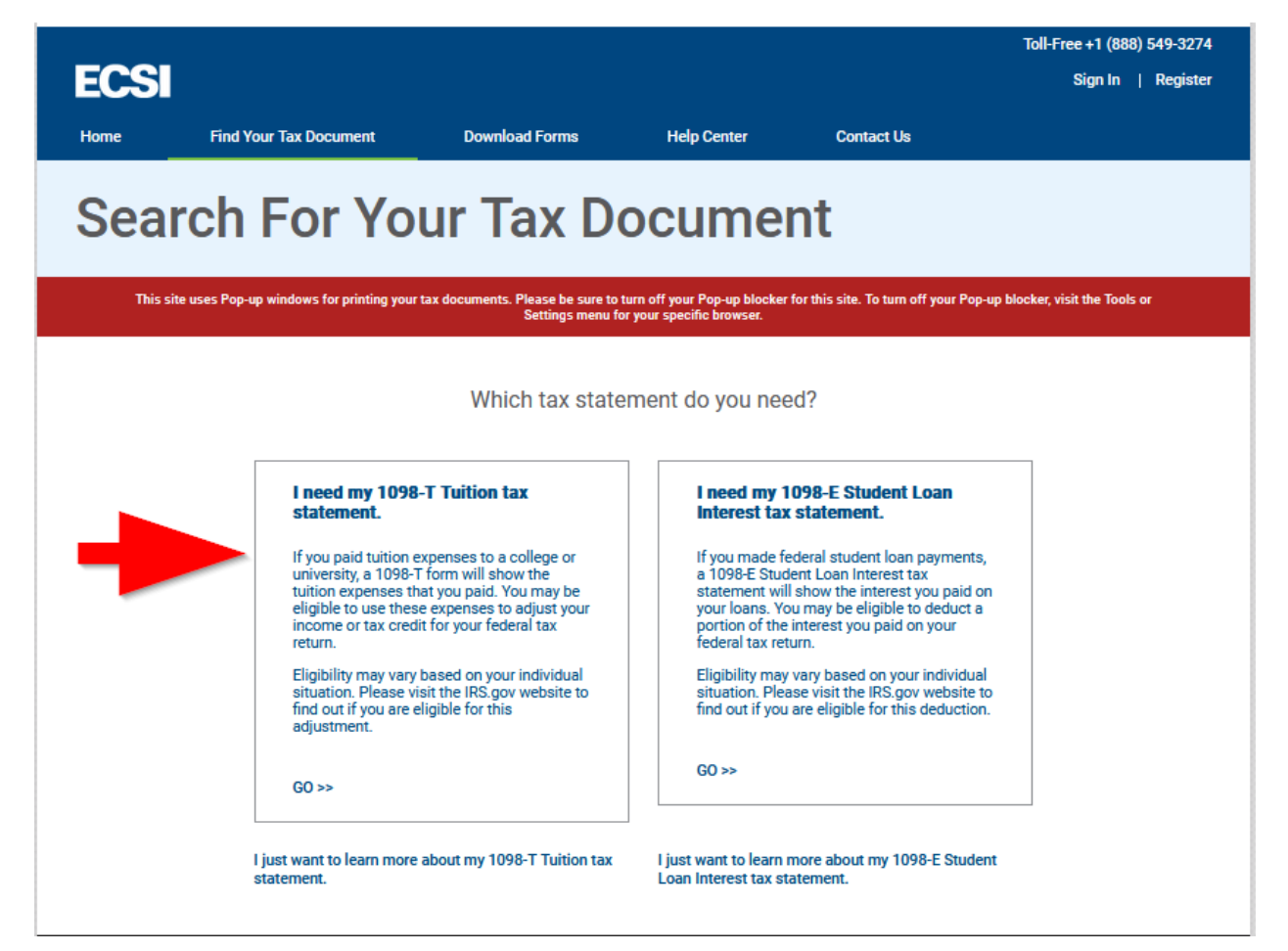

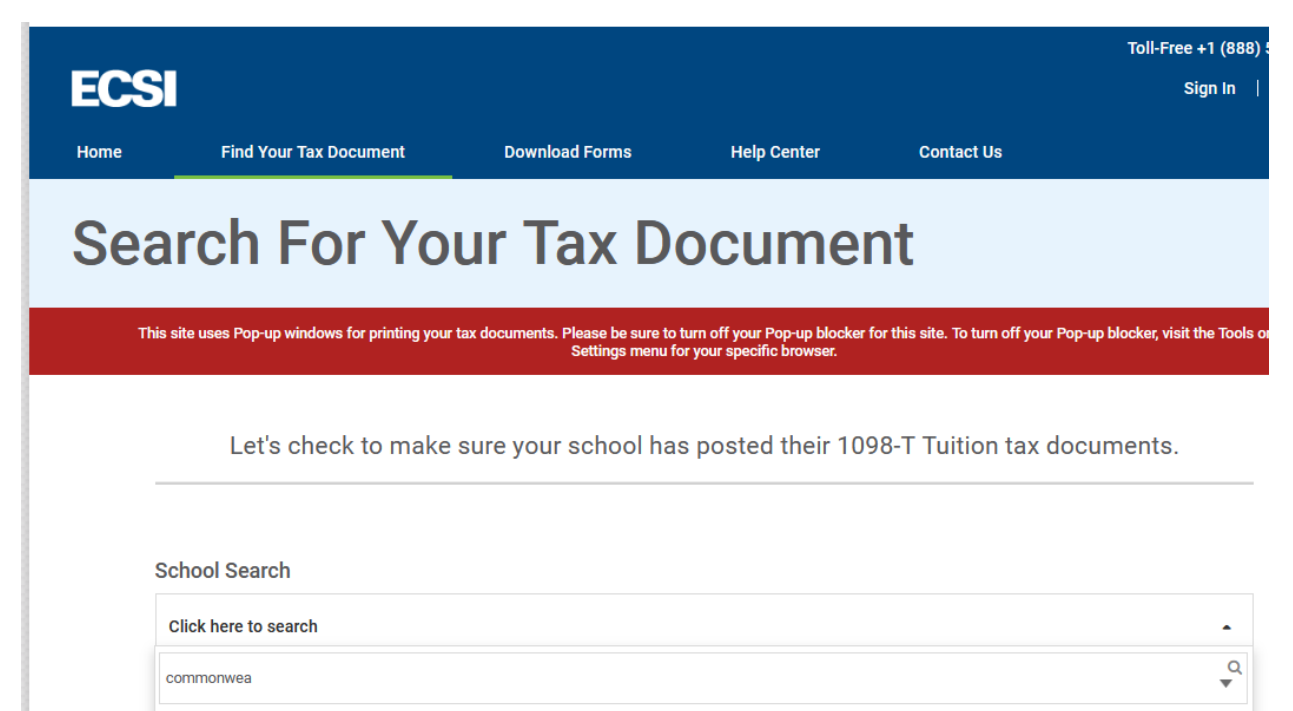

Commonwealth University of Pennsylvania

Fill out the information requested. If you have moved since you were at Commonwealth, you may need to use a different zip code to pull the form.

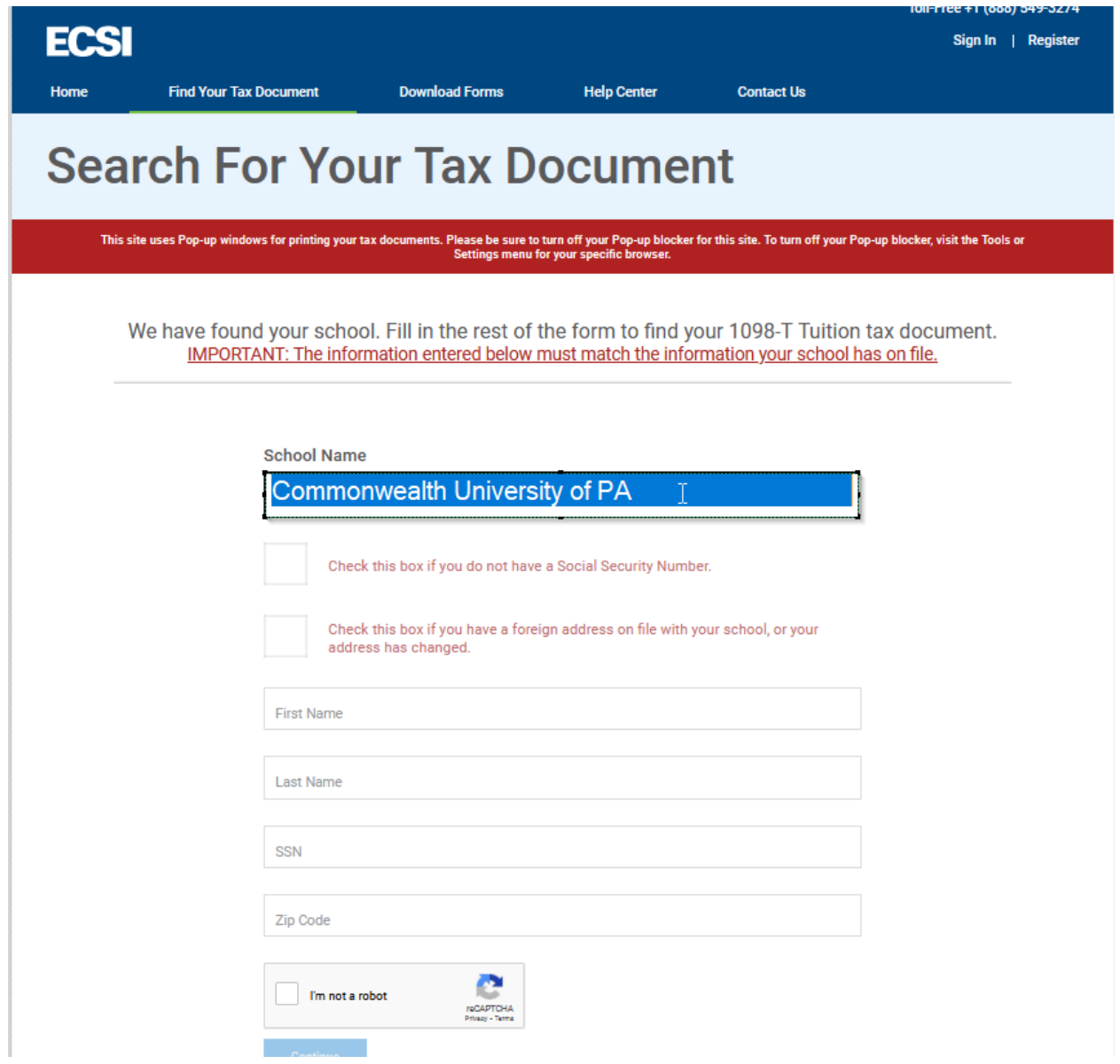

Your form can be printed by clicking on the View/Print Statement on the right hand side of the page.

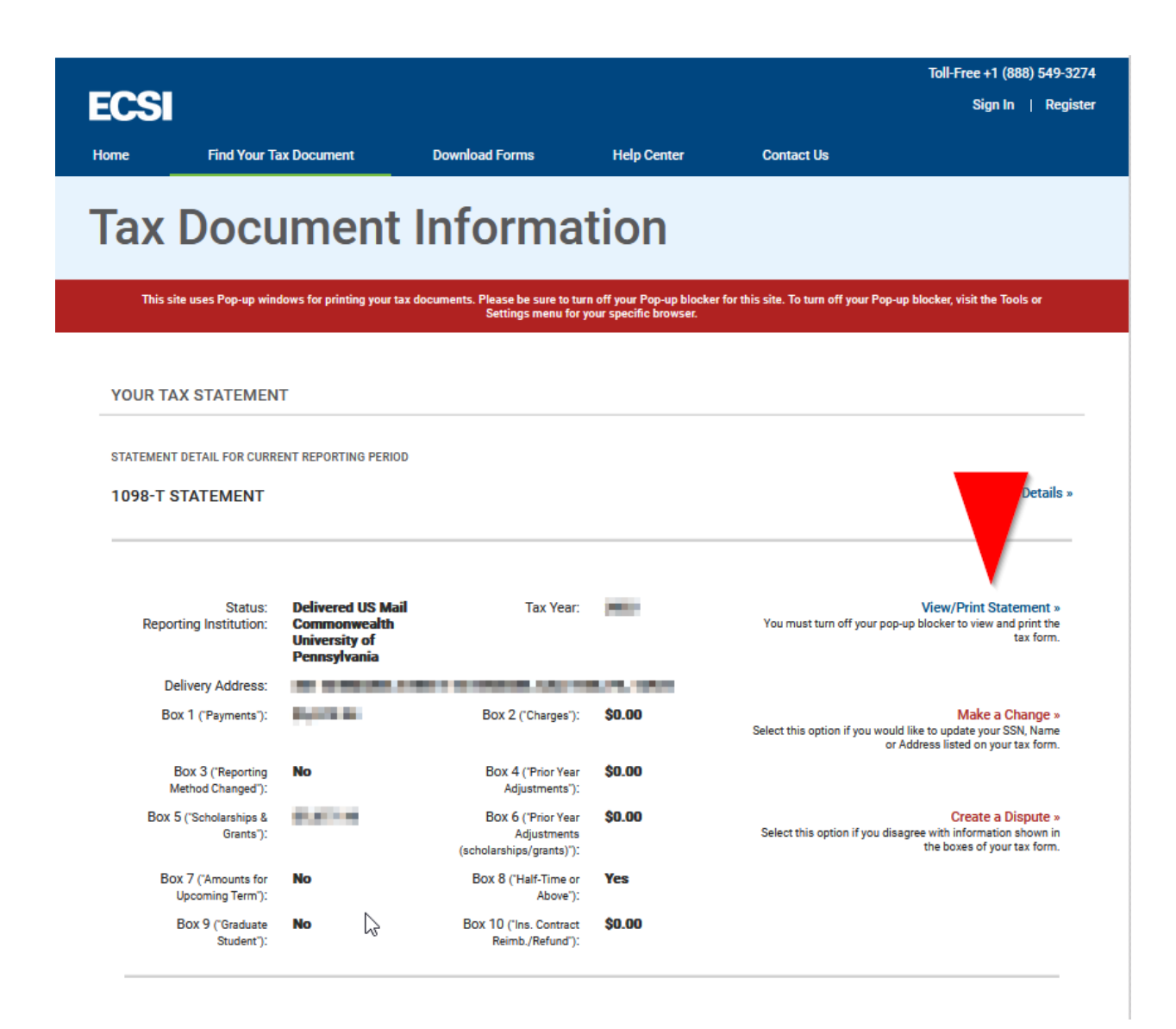

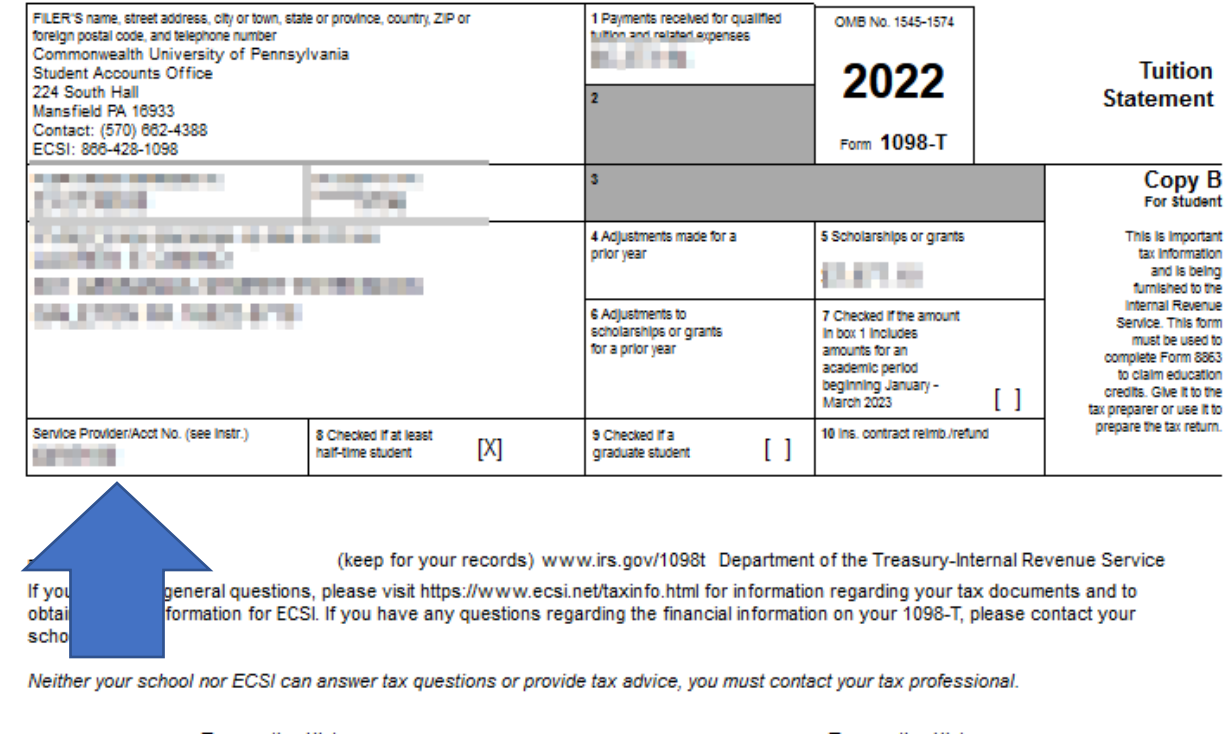

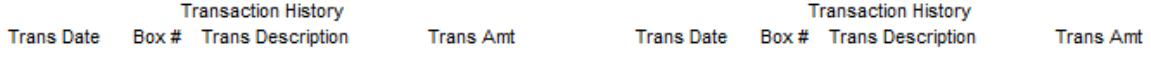

If you have questions on the amounts on your form, please contact Julie Cimino at [jcimino@commonwealthu.edu](mailto:jcimino@commonwealthu.edu) or 570-662-4388. Please include your student ID in an email or voicemail. This is listed on your form as well in the lower left hand corner (Service Provider/Acct No.).